# Dewey Video/Podcasting Stand with Doc Cam

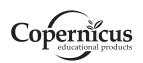

# Assembly Guide DCS7\_2021\_C

Check out our other products online at **www.copernicused.com** 

For assistance, please contact us:

#### 1-800-267-8494

Email info@copernicused.com

Have your packing slip ready for reference

### WARNING

- This product is meant to be assembled by an adult.
- In its unassembled state, small parts present a hazard.
- To be used under direct supervision of an adult.

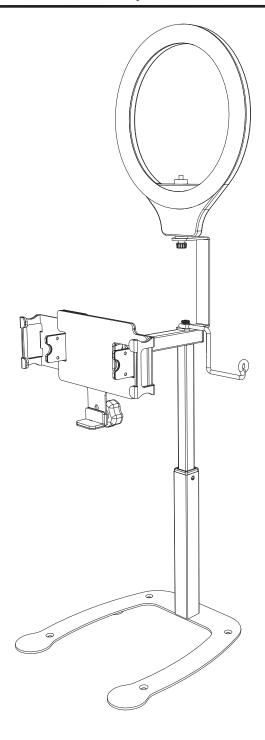

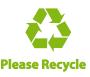

DCS7

### Dewey Video/Podcasting Stand with Doc Cam

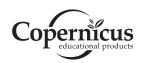

# Assembly Guide DCS7\_2021\_C

Check out our other products online at **www.copernicused.com** 

For assistance, please contact us:

1-800-267-8494

Email info@copernicused.com

Have your packing slip ready for reference

Dear Educator,

Thank you for purchasing Dewey Video/Podcasting Stand with Doc Cam. We hope it meets all your expectations and you and your students enjoy using it in your school.

If you have any questions, concerns or ideas on how we can improve please let us know by contacting our Customer Solutions Ninjas at 1-800-267-8494 or info@copernicused.com.

Happy teaching,

Kaylyn Belcourt President

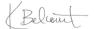

We do not inherit the Change is the end result What you leave behind is earth from our ancestors, of all true learning. not what is engraved in we borrow it from our LEO BUSCAGLIA children.

Education is the most powerful weapon which you can use to change the

world.

lives of others.

NELSON MANDELA

NORTH AMERICAN

PERICLES

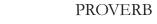

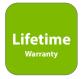

#### **Register your Product**

Registering your warranty ensures we have all the information we need to make any future warranty claims quick and easy. Please visit www.copernicused.com/warranty and complete the form within 10 business days from product assembly. By registering your product, you will be entered into a draw to win Copernicus product.

#### **Make a Warranty Claim**

We offer a Lifetime Warranty on almost everything we make. Please call 1-800-267-8494 or email info@copernicused.com to start your warranty claim. Proof of purchase will be required upon warranty claim (i.e. copy of invoice).

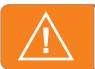

# **Warning! Hazard Risks!**

Please read the warnings below for important safety information regarding your product. Failure to read these warnings or to follow the instructions below could result in personal injury or damage to your product that could void your warranty.

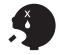

Small Parts

In its unassembled state, this product contains parts that can be hazardous to small children. This product should be assembled by an adult.

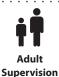

This product is to be used under the supervision of an adult.

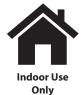

This product is intended for indoor use only. To reduce the risk of fire or electric shock, do not expose this product to rain or moisture. The internal components are not sealed from the environment.

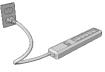

Power Strip Specifications Read your power strip electrical specifications. Only plug in devices that are approved for use with this power strip. Connect the supplied power strip directly to a wall outlet. **Do not connect to another power strip or use an extension cord.** Unplug when not in use. **Do not leave this product plugged in for more than 72 consecutive hours.** Turn off power strip before unplugging.

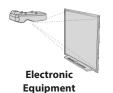

Read the electrical specifications of any electronic equipment you are using with your Copernicus products. Failure to read these specifications and follow their instructions could result in damage to your equipment or personal injury.

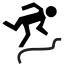

Cable Trip Hazard Ensure that any cables extending across the floor to your product are properly bundled and marked to avoid tripping or falling which may lead to personal injury.

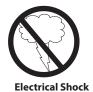

Do not install or use the electrical components of this unit during a lightning storm.

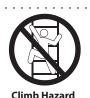

Do not climb on, hang from or suspend objects from any components of your product unless otherwise specified.

# Dewey Video/Podcasting Stand with Doc Cam

#### **Box contents of DCS7 Master Pack**

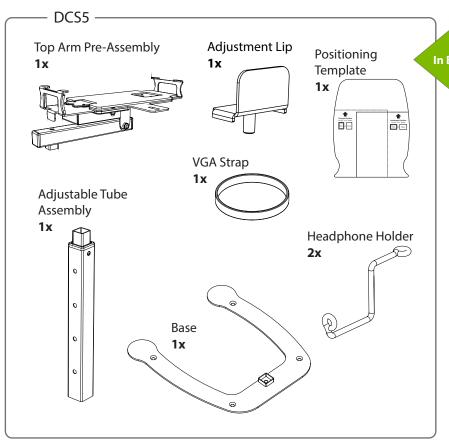

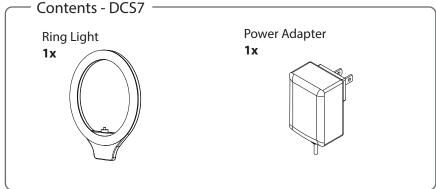

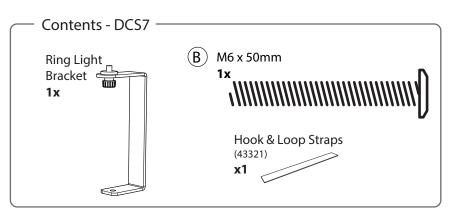

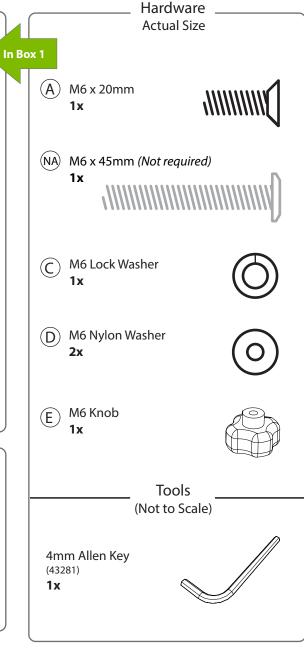

# **Tips for Assembly**

#### **Watch for These Helpful Symbols**

Watch for this symbol throughout the Assembly Guide. Wherever you see it, pay close attention. The symbol denotes a step needing extra attention to ensure it is done correctly.

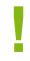

The star symbol highlights an advisory note.

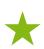

#### **Before You Begin**

- Lay out and identify all of the included parts.
- The hardware has been packed according to step.
- Read the assembly guide over once to familiarize yourself with them.

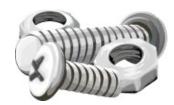

Please note that in its unassembled state, this product contains parts that can be hazardous to small children. This product should be assembled by an adult.

#### As You Assemble the Unit

- Follow the steps in sequence.
- Before beginning each step, find the part(s) that you need for that step.
- Pay attention to the labels on the parts; they are there to help direct you at certain stages.
- The title of each step states what you will be doing. Review the text and the pictures as you build the unit.

# **Customer Service - FAQ's**

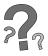

#### For missing parts and other issues regarding the frame:

Please call Copernicus Customer Service, where we will be happy to help. 1-800-267-8494. Monday - Friday 8:00am - 4:30 pm EST. OR

Email our Tech Support Service at info@copernicused.com

Need Tech Support?
Have a Question?

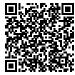

Email our Tech Support Service

Check out some of our other great products!

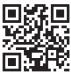

www.copernicused.com

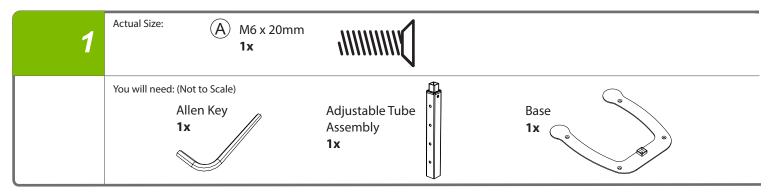

### Assemble the adjustable tube assembly to the base

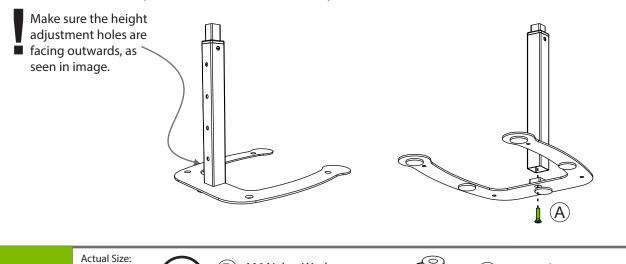

2

M6 Nylon Washer 2x

M6 Knob

You will need: (Not to Scale)

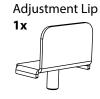

### Fasten adjustment lip to top arm pre-assembly

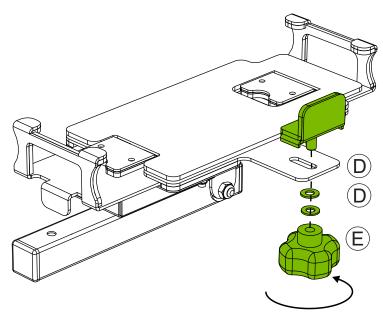

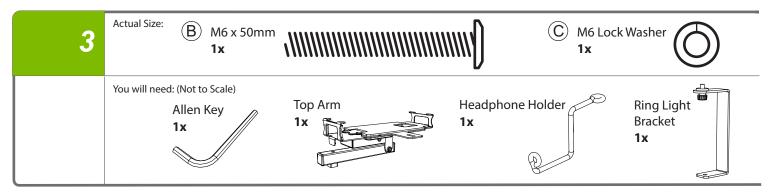

### Attach ring light bracket, headphone holder and top arm assembly

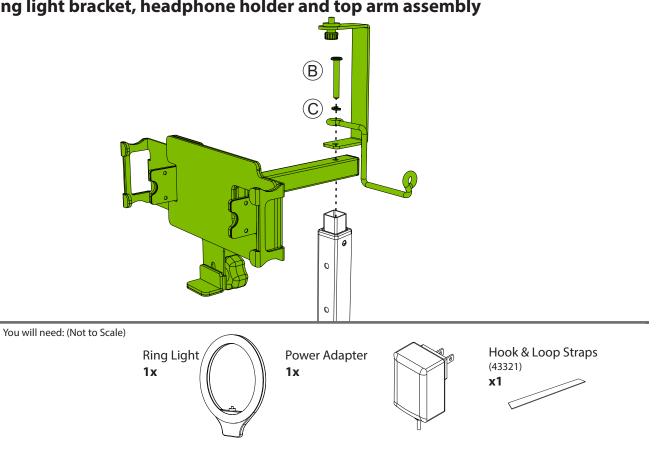

### **Attach Ring Light on top of Ring Light Bracket**

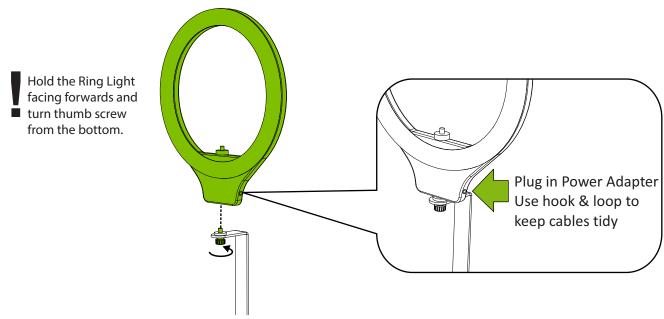

You will need: (Not to Scale)

Positioning Template 1x

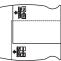

### Position the paper template (OPTIONAL)

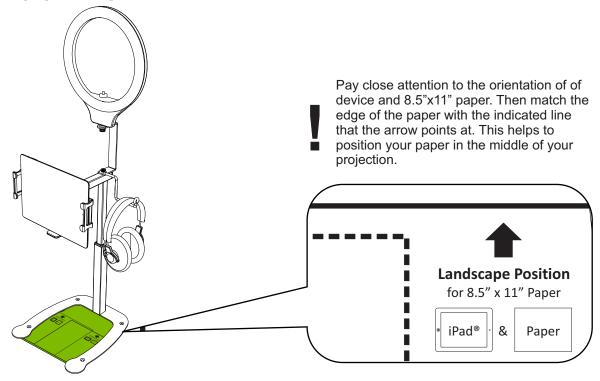

6

You will need: (Not to Scale)

VGA Strap 1x Apple VGA Adapter
1x

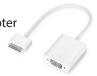

Tablet 1x

### **Use strap to hold video adapter in place (OPTIONAL)**

To hold the VGA cable in place, use provided VGA strap. Tie the strap around the adapter cable and then loop over the edge of the Top Arm.

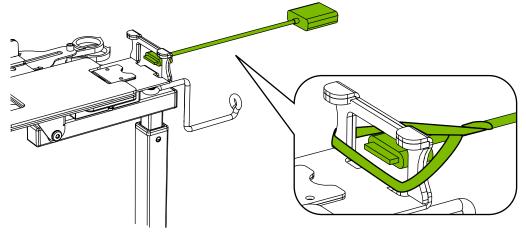

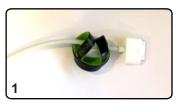

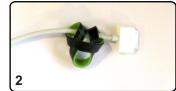

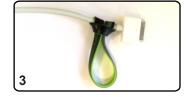

### **Change Projected Image Orientation**

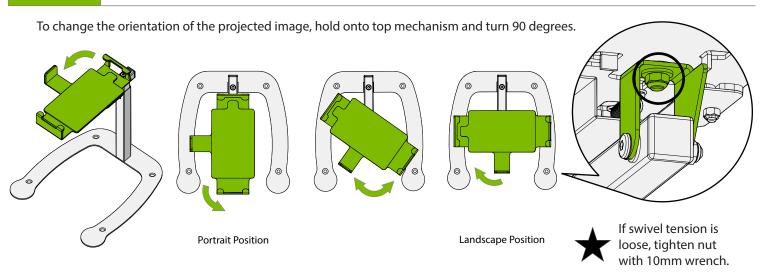

**NOTE:** Projected image may not rotate when device is rotated. To rotate image, tilt top mechanism down to allow device to adjust.

# **Change Mode from Document Camera to Stand**

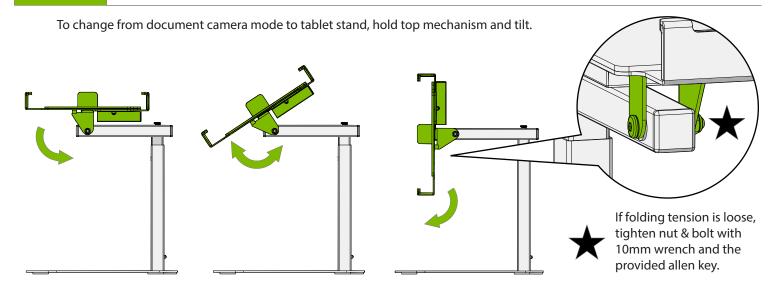

### **Fasten Dewey to Surface**

Mount Dewey to a surface using the holes on the base.

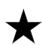

The holes are made for 1/4" or M6 flat head bolts/screws. Holes are countersunk.
The length and type of your hardware depends on your surface thickness.
Mounting hardware not included.

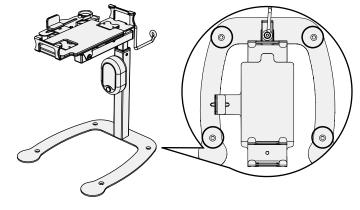

# **Setup for Devices**

### **Using Dewey with 10" Tablet**

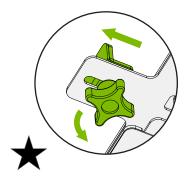

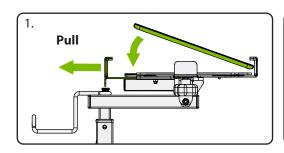

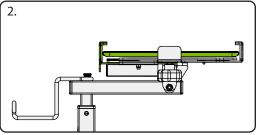

Loosen the M6 Knob to slide the Adjustment Lip into the maximum position, then tighten.

### **Using Dewey with 7" Tablet**

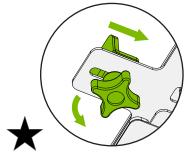

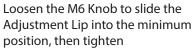

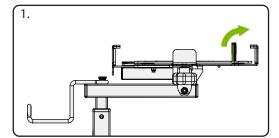

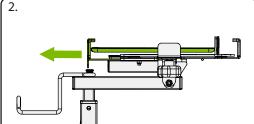

### **Using Dewey with Smartphones**

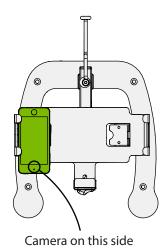

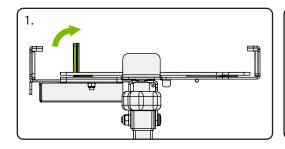

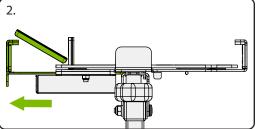

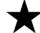

Smartphones must be used with Dewey in the Landscape position.

### **Connecting to a Projector or Flat Panel**

#### For iPad mini™, iPad 2™ or newer only:

Use Apple® VGA Adapter and a VGA cord (with two VGA male outlets) to connect projector to the iPad®.

**OR** Use Apple TV to Connect wirelessly!

#### For Smartphones:

Use apps such as AllCast, Reflector or purchase a micro-USB to HDMI adapter.

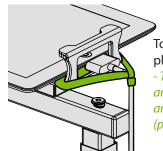

To hold the VGA cable in place use provided VGA Strap

- Tie the strap around the VGA cable and then loop over the edge of the top arm.

(please refer to step 5)

## **Supported Paper Size**

This document camera stand covers surfaces from 13.25 x 10.0" up to 20.63" x 15.31" using the different adjustable tube hole positions.

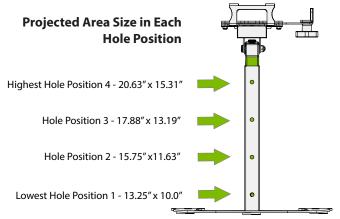

#### **Adjust Hole Position**

- 1. Press valco clip pin
- 2. Pull top arm up to the desired position

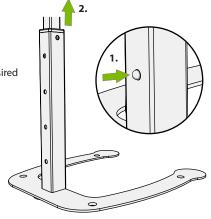

# **Suggested Apps**

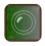

**Board Cam** 

This app allows you to write on top of your image that you are projecting.

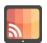

**AllCast** 

This app lets you send photos, music, and videos on your Android to your TV! You can cast to: Chromecast, Amazon Fire TV, Apple TV, Roku, WDTV, Samsung, Sony and Panasonic Smart TVs.

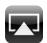

Reflector

Mirror your device on a big screen without wires or complicated setups. Play games, watch movies, demo apps or present on the big screen from your iPhone or iPad.

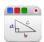

Educreations

This app turns your iPad into a recordable whiteboard. It allows you to create a video tutorial. It has voice recording, realistic digital ink, photo imports, and simple sharing features.

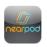

Nearpod (Student and Teacher Version) This app enables teachers to use their iPads to manage content on student's iPads. Teachers version manages students content and flow of lecture. Students version receives content, participate in activities and submit responses.

NOTE: If the screen of your device turns off while in use, adjust sleep mode time in settings.

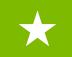

### **Basic Usage Tips**

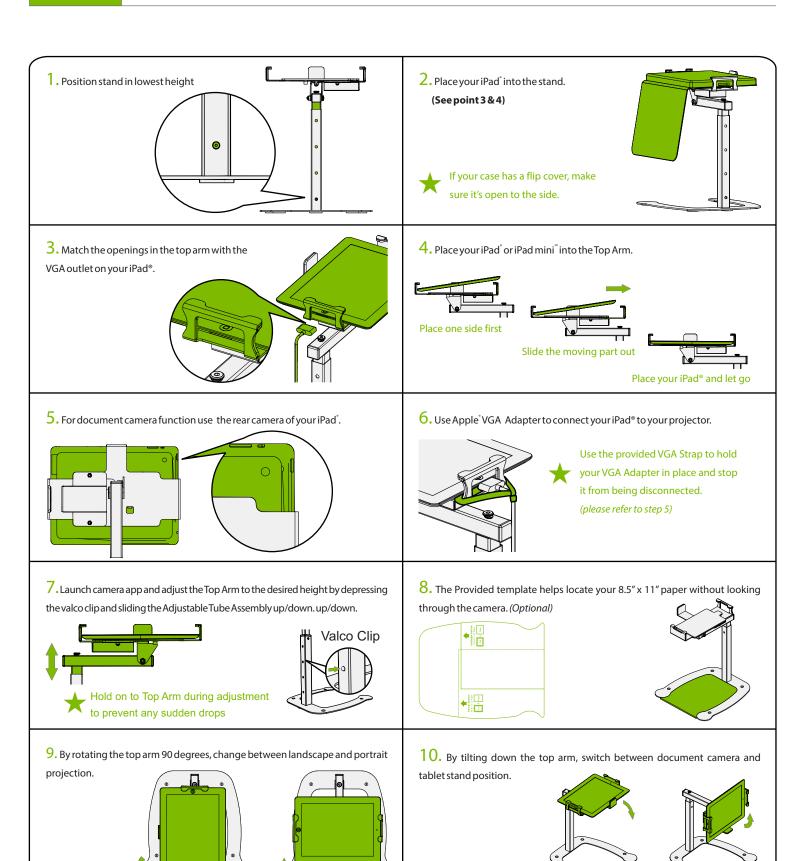